## **Introduction**

This procedure calculates the assurance of one- or two-sided two-sample t-tests when the variances of the two groups (populations) are assumed to be equal (Fisher, 1925). The calculation is based on a userspecified prior distribution of the effect size parameters. This procedure may also be used to determine the needed sample size to obtain a specified assurance.

The methods for assurance calculation in this procedure are based on O'Hagan, Stevens, and Campbell (2005).

### **Assurance**

The assurance of a design is the expected value of the power with respect to one or more prior distributions of the design parameters. Assurance is also referred to as *Bayesian assurance*, *expected power*, *average power*, *statistical assurance*, *hybrid classical-Bayesian procedure,* or *probability of success*.

The power of a design is the probability of rejecting the null hypothesis, conditional on a given set of design attributes, such as the test statistic, the significance level, the sample size, and the effect size to be detected. As the effect size parameters are typically unknown quantities, the stated power may be very different from the true power if the specified parameter values are inaccurate.

While power is conditional on individual design parameter values, and is highly sensitive to those values, assurance is the average power across a presumed prior distribution of the effect size parameters. Thus, assurance adds a Bayesian element to the frequentist framework, resulting in a hybrid approach to the probability of trial or study success. It should be noted that when it comes time to perform the statistical test on the resulting data, these methods for calculating assurance assume that the traditional (frequentist) tests will be used.

The next section describes some of the ways in which the prior distributions for effect size parameters may be determined.

### **Elicitation**

In order to calculate assurance, a suitable prior distribution for the effect size parameters must be determined. This process is called the *elicitation* of the prior distribution.

The elicitation may be as simple as choosing a distribution that seems plausible for the parameter(s) of interest, or as complex as combining the informed advice of several experts based on experience in the field, available pilot data, or previous studies. The accuracy of the assurance value depends on the accuracy of the elicited prior distribution. The assumption (or hope) is that an informed prior distribution will produce a more accurate estimate of the probability of trial success than a single value estimate. Because clinical trials and other studies are often costly, many institutions now routinely require an elicitation step.

Two reference texts that focus on elicitation are O'Hagan, Buck, Daneshkhah, Eiser, Garthwaite, Jenkinson, Oakley, and Rakow (2006) and Dias, Morton, and Quigley (2018).

## **Two-Sample T-Test**

Assume that  $\mu_1$  and  $\mu_2$  represent the means of the two populations of interest and that  $\delta = \mu_1 - \mu_2$ . The null hypothesis for comparing the two means is  $H_0: \mu_1 = \mu_2$  (or  $H_0: \delta = 0$ ). The alternative hypothesis can be any one of

> Two-Sided:  $H_1: \mu_1 \neq \mu_2$  (or  $H_1: \delta \neq 0$ ) Upper One-Sided:  $H_1: \mu_1 > \mu_2$  (or  $H_1: \delta > 0$ ) Lower One-Sided:  $H_1: \mu_1 < \mu_2$  (or  $H_1: \delta < 0$ )

depending upon the situation. A suitable Type I error probability ( $\alpha$ ) is chosen for the test, the data is collected, and a *t*-statistic is generated using the formula:

$$
t = \frac{\bar{x}_1 - \bar{x}_2}{\sqrt{\frac{(N_1 - 1)s_1^2 + (N_2 - 1)s_2^2}{N_1 + N_2 - 2} \left(\frac{1}{N_1} + \frac{1}{N_2}\right)}}
$$

where  $N_1$  and  $N_2$  are the group sample sizes.

This *t*-statistic follows a *t* distribution with  $N_1 + N_2 - 2$  degrees of freedom. The null hypothesis is rejected in favor of the alternative if,

for  $H_1: \mu_1 \neq \mu_2$  (or  $H_1: \delta \neq 0$ ),

$$
t < t_{\alpha/2} \text{ or } t > t_{1-\alpha/2},
$$

for  $H_1: \mu_1 > \mu_2$  (or  $H_1: \delta > 0$ ),

$$
t > t_{1-\alpha},
$$

or, for  $H_1: \mu_1 < \mu_2$  (or  $H_1: \delta < 0$ ),

 $t < t_{\alpha}$ .

Comparing the *t*-statistic to the cut-off *t*-value (as shown here) is equivalent to comparing the *p*-value to α.

## **Power Calculation**

The power is calculated from  $N_1$  and  $N_2$ ,  $\alpha$ , the assumed  $\mu_1$  and  $\mu_2$ , and the assumed common standard deviation,  $\sigma_1 = \sigma_2 = \sigma$ . Two good references for these methods are Julious (2010) and Chow, Shao, Wang, and Lokhnygina (2018).

If we call the assumed difference between the means,  $\delta = \mu_1 - \mu_2$ , the steps for calculating the power are as follows:

1. Find t<sub>1−α</sub> based on the central-t distribution with degrees of freedom,

$$
df = N_1 + N_2 - 2.
$$

2. Calculate the non-centrality parameter:

$$
\lambda = \frac{\delta}{\sigma \sqrt{\frac{1}{N_1} + \frac{1}{N_2}}}
$$

3. Calculate the power as the probability that the test statistic *t* is greater than  $t_{1-\alpha}$  under the noncentral-*t* distribution with non-centrality parameter  $\lambda$  :

$$
Power = Pr_{Non-central-t}(t > t_{1-\alpha} | df = N_1 + N_2 - 2, \lambda).
$$

The algorithms for calculating power for the other hypotheses are analogous.

## **Assurance Calculation**

This assurance computation described here is based on O'Hagan, Stevens, and Campbell (2005).

Let  $P_1(H|\delta,\sigma)$  be the power function described above where *H* is the event that null hypothesis is rejected conditional on the values of the parameters. The specification of  $\delta$  and  $\sigma$  is critical to the power calculation, but the actual values are seldom known. Assurance is defined as the expected power where the expectation is with respect to a joint prior distribution for the parameters  $\delta$  and  $\sigma$ . Hence, the definition of assurance is

Assurance = 
$$
E_{\delta,\sigma}(P_1(H|\delta,\sigma)) = \iint P_1(H|\delta,\sigma) f(\delta,\sigma) d\delta d\sigma
$$

where  $f(\delta, \sigma)$  is the joint prior distribution of  $\delta$  and  $\sigma$ .

In **PASS**, the joint prior distribution can be specified as either a discrete approximation to the joint prior distribution, or as individual prior distributions, one for each parameter.

### **Specifying a Joint Prior Distribution**

If the joint prior distribution is to be specified directly, the distribution is specified in **PASS** using a discrete approximation to the function  $f(\delta, \sigma)$ . This provides flexibility in specifying the joint prior distribution. In the two-parameter case, three columns are entered on the spreadsheet: two for the parameters and a third for the probability. Each row gives a value for each parameter and the corresponding parameter-combination probability. The accuracy of the distribution approximation is controlled by the number of points (spreadsheet rows) that are used.

An example of entering a joint prior distribution is included at the end of the chapter.

### **Specifying Individual Prior Distributions**

Ciarleglio, Arendt, and Peduzzi (2016) suggest that more flexibility is available if the joint prior distribution is separated into two independent distributions as follows:

$$
f(\delta,\sigma)=f_1(\delta)f_2(\sigma)
$$

where  $f_1(\delta)$  is the prior distribution of  $\delta$  and  $f_2(\sigma)$  is the prior distribution of  $\sigma$ . This method is also available in **PASS**. In this case, the definition of assurance becomes

Assurance = 
$$
E_{\delta,\sigma}(P_1(H|\delta,\sigma)) = \iint P_1(H|\delta,\sigma) f_1(\delta) f_2(\sigma) d\delta d\sigma
$$

Using this definition, the assurance can be calculated using numerical integration. There are a variety of preprogrammed, univariate prior distributions available in **PASS**.

### **Fixed Values (No Prior) and Custom Values**

For any given parameter, **PASS** also provides the option of entering a single fixed value for the prior distribution, or a series of values and corresponding probabilities (using the spreadsheet), rather than one of the pre-programmed distributions.

### **Numerical Integration in PASS (and Notes on Computation Speed)**

When the prior distribution is specified as independent univariate distributions, **PASS** uses a numerical integration algorithm to compute the assurance value as follows:

The domain of each prior distribution is divided into M intervals. Since many of the available prior distributions are unbounded on one (e.g., Gamma) or both (e.g., Normal) ends, an approximation is made to make the domain finite. This is accomplished by truncating the distribution to a domain between the two quantiles:  $q_{0.001}$  and  $q_{0.999}$ .

The value of M controls the accuracy and speed of the algorithm. If only one parameter is to be given a prior distribution, then a value of M between 50 and 100 usually gives an accurate result in a timely manner. However, if two parameters are given priors, the number of iterations needed increases from M to  $M^2$ . For example, if M is 100, 10000 iterations are needed. Reducing M from 100 to 50 reduces the number of iterations from 10000 to 2500.

The algorithm runtime increases when searching for sample size rather than solving for assurance, as a search algorithm is employed in this case. When solving for sample size, we recommend reducing M to 20 or less while exploring various scenarios, and then increasing M to 50 or more for a final, more accurate, result.

### **List of Available Univariate Prior Distributions**

This section lists the univariate prior distributions that may be used for any of the applicable parameters when the Prior Entry Method is set to Individual.

#### **No Prior**

If 'No Prior' is chosen for a parameter, the parameter is assumed to take on a single, fixed value with probability one.

### **Beta (Shape 1, Shape 2, a, c)**

A random variable *X* that follows the beta distribution is defined on a finite interval [a, c]. Two shape parameters (*α* and *β*) control the shape of this distribution. Two location parameters *a* and *c* give the minimum and maximum of *X*.

The probability density function of the beta distribution is

$$
f(x|\alpha, \beta, a, c) = \frac{\left(\frac{x-a}{c-a}\right)^{\alpha-1} \left(\frac{c-x}{c-a}\right)^{\beta-1}}{(c-a)B(\alpha, \beta)}
$$

where  $B(\alpha, \beta) = \Gamma(\alpha) \Gamma(\beta) / \Gamma(\alpha + \beta)$  and  $\Gamma(z)$  is the gamma function.

The mean of *X* is

$$
\mu_X = \frac{\alpha c + \beta a}{\alpha + \beta}
$$

Various distribution shapes are controlled by the values of *α* and *β.* These include

#### **Symmetric and Unimodal**

 $\alpha = \beta > 1$ 

#### **U Shaped**

 $\alpha = \beta < 1$ 

#### **Bimodal**

 $\alpha, \beta < 1$ 

#### **Uniform**

 $\alpha = \beta = 1$ 

**Parabolic**

$$
\alpha=\beta=2
$$

#### **Bell-Shaped**

 $\alpha = \beta > 2$ 

### **Gamma (Shape, Scale)**

A random variable *X* that follows the gamma distribution is defined on the interval  $(0, \infty)$ . A shape parameter,  $\kappa$ , and a scale parameter,  $\theta$ , control the distribution.

The probability density function of the gamma distribution is

$$
f(x|\kappa, \theta) = \frac{x^{\kappa - 1} e^{-\frac{x}{\theta}}}{\theta^{\kappa} \Gamma(\kappa)}
$$

where  $\Gamma(z)$  is the gamma function.

The mean of *X* is

$$
\mu_X = \frac{\kappa}{\theta}
$$

A truncated version of the distribution is constructed by dividing the density by  $1 - Prob(Min \le X \le Max)$ where *Min* and *Max* are two truncation bounds.

### **Inverse-Gamma (Shape, Scale)**

A random variable *X* that follows the inverse-gamma distribution is defined on the interval (0, ∞). If *Y* ~ gamma, then  $X = 1 / Y \sim$  inverse-gamma. A shape parameter,  $\alpha$ , and a scale parameter,  $\beta$ , control the distribution.

The probability density function of the inverse-gamma distribution is

$$
f(x|\alpha, \beta) = \frac{\beta^{\alpha} x^{\alpha-1} e^{-\frac{\beta}{x}}}{\Gamma(\alpha)}
$$

where  $\Gamma(z)$  is the gamma function.

The mean of *X* is

$$
\mu_X = \frac{\beta}{\alpha - 1} \text{ for } \alpha > 1
$$

### **Logistic (Location, Scale)**

A random variable *X* that follows the logistic distribution is defined on the interval (−∞, ∞). A location parameter,  $\mu$ , and a scale parameter,  $s$ , control the distribution.

The probability density function of the logistic distribution is

$$
f(x|\mu, s) = \frac{e^{-\frac{x-\mu}{s}}}{s\left(1 + e^{-\frac{x-\mu}{s}}\right)^2}
$$

The mean of *X* is

$$
\mu_X=\mu
$$

A truncated version of the distribution is constructed by dividing the density by  $1 - Prob(Min \le X \le Max)$ where *Min* and *Max* are two truncation bounds.

### **Lognormal (Mean, SD)**

A random variable *X* that follows the lognormal distribution is defined on the interval (0, ∞). A location parameter,  $\mu_{\log(X)}$ , and a scale parameter,  $\sigma_{\log(X)}$ , control the distribution. If Z ~ standard normal, then  $X =$  $e^{\mu+\sigma Z}$  ognormal. Note that  $\mu_{\log(X)} = E(\log(X))$  and  $\sigma_{\log(X)} = Standard\ Deviation(\log(X)).$ 

The probability density function of the lognormal distribution is

$$
f(x|\mu,\sigma) = \frac{e^{-\frac{1}{2} \left(\frac{\log x - \mu}{\sigma}\right)^2}}{x\sigma\sqrt{2\pi}}
$$

The mean of *X* is

$$
\mu_X = e^{\mu + \frac{\sigma^2}{2}}
$$

### **LogT (Mean, SD)**

A random variable *X* that follows the logT distribution is defined on the interval  $(0, \infty)$ . A location parameter,  $\mu_{\log(X)}$ , a scale parameter,  $\sigma_{\log(X)}$ , and a shape parameter, v, control the distribution. Note that v is referred to as the *degrees of freedom*.

If t ~ Student's t, then  $X = e^{\mu + \sigma t}$  ~ logT.

The probability density function of the logT distribution is

$$
f(x|\mu,\sigma,\nu) = \frac{\Gamma\left(\frac{\nu+1}{2}\right)}{x\Gamma\left(\frac{\nu}{2}\right)\sigma\sqrt{\nu\pi}} \left(1 + \frac{1}{\nu}\left(\frac{\log x - \mu}{\sigma}\right)^2\right)^{\left(\frac{-\nu-1}{2}\right)}
$$

The mean of *X* is not defined.

A truncated version of the distribution is constructed by dividing the density by  $1 - Prob(Min \le X \le Max)$ where *Min* and *Max* are two truncation bounds.

### **Normal (Mean, SD)**

A random variable *X* that follows the normal distribution is defined on the interval (−∞, ∞). A location parameter,  $\mu$ , and a scale parameter,  $\sigma$ , control the distribution.

The probability density function of the normal distribution is

$$
f(x|\mu,\sigma) = \frac{e^{-\frac{1}{2}(\frac{x-\mu}{\sigma})^2}}{\sigma\sqrt{2\pi}}
$$

The mean of *X* is

$$
\mu_X=\mu
$$

A truncated version of the distribution is constructed by dividing the density by  $1 - Prob(Min \le X \le Max)$ where *Min* and *Max* are two truncation bounds.

### **T (Mean, SD, DF)**

A random variable *X* that follows Student's t distribution is defined on the interval (−∞, ∞). A location parameter,  $\mu$ , a scale parameter,  $\sigma$ , and a shape parameter,  $\nu$ , control the distribution. Note that  $\nu$  is referred to as the *degrees of freedom* or *DF*.

The probability density function of the Student's t distribution is

$$
f(x|\mu,\sigma,\nu) = \frac{\Gamma\left(\frac{\nu+1}{2}\right)}{\Gamma\left(\frac{\nu}{2}\right)\sigma\sqrt{\nu\pi}} \left(1 + \frac{1}{\nu}\left(\frac{x-\mu}{\sigma}\right)^2\right)^{\left(\frac{-\nu-1}{2}\right)}
$$

The mean of *X* is  $\mu$  if  $\nu > 1$ .

### **Triangle (Mode, Min, Max)**

Let  $a$  = minimum,  $b$  = maximum, and  $c$  = mode. A random variable *X* that follows a triangle distribution is defined on the interval  $(a, b)$ .

The probability density function of the triangle distribution is

$$
f(x|a, b, c) = \begin{cases} \frac{2(x-a)}{(b-a)(c-a)} & \text{for } a \le x < c \\ \frac{2}{b-a} & \text{for } x = c \\ \frac{2(b-x)}{(b-a)(b-c)} & \text{for } c < x \le b \end{cases}
$$

The mean of *X* is

$$
\frac{a+b+c}{3}
$$

### **Uniform (Min, Max)**

Let *a* = minimum and *b* = maximum. A random variable *X* that follows a uniform distribution is defined on the interval  $[a, b]$ .

The probability density function of the uniform distribution is

$$
f(x|a, b) = \begin{cases} \frac{1}{b-a} & \text{for } a \le x \le b \end{cases}
$$

The mean of *X* is

$$
\frac{a+b}{2}
$$

### **Weibull (Shape, Scale)**

A random variable *X* that follows the Weibull distribution is defined on the interval  $(0, \infty)$ . A shape parameter,  $\kappa$ , and a scale parameter,  $\lambda$ , control the distribution.

The probability density function of the Weibull distribution is

$$
f(x|\kappa,\lambda) = \frac{\kappa}{\lambda} \left(\frac{x}{\lambda}\right)^{\kappa-1} e^{-\left(\frac{x}{\lambda}\right)^{\kappa}}
$$

The mean of *X* is

$$
\mu_X = \kappa \Gamma \left( 1 + \frac{1}{\kappa} \right)
$$

### **Custom (Values and Probabilities in Spreadsheet)**

This custom prior distribution is represented by a set of user-specified points and associated probabilities, entered in two columns of the spreadsheet. The points make up the entire set of values that are used for this parameter in the calculation of assurance. The associated probabilities should sum to one. Note that custom values and probabilities can be used to approximate any continuous distribution.

For example, a prior distribution of X might be

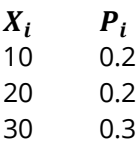

- 
- 40 0.2
- 50 0.1

In this example, the mean of X is

$$
\mu_X = \sum_{i=1}^5 X_i P_i
$$

## **Example 1 – Assurance Over a Range of Sample Sizes**

Researchers wish to compare two drugs to determine whether there is a meaningful difference in the response. A sample size analysis assuming that a two-sample t-test would be used to analyze the experimental data found that 63 subjects per group were needed to achieve 90% power for a two-sided test at a 0.05 level of significance. The mean difference under the alternative hypothesis was set to 10.2. The common standard deviation was 18.

To complete their sample size study, the researchers want to run an assurance analysis for a range of group sample sizes from 40 to 200. An elicitation exercise determined that the prior distribution of the mean difference should be normal with mean 10.2 and standard deviation 8. The elicitation also concluded that prior distribution of the common group standard deviation should be a truncated-normal with mean 17.5, standard deviation 3, and range from 5.5 to 29.5. Note that this range is plus or minus 4 standard deviations around the mean.

### **Setup**

If the procedure window is not already open, use the PASS Home window to open it. The parameters for this example are listed below and are stored in the **Example 1** settings file. To load these settings to the procedure window, click **Open Example Settings File** in the Help Center or File menu.

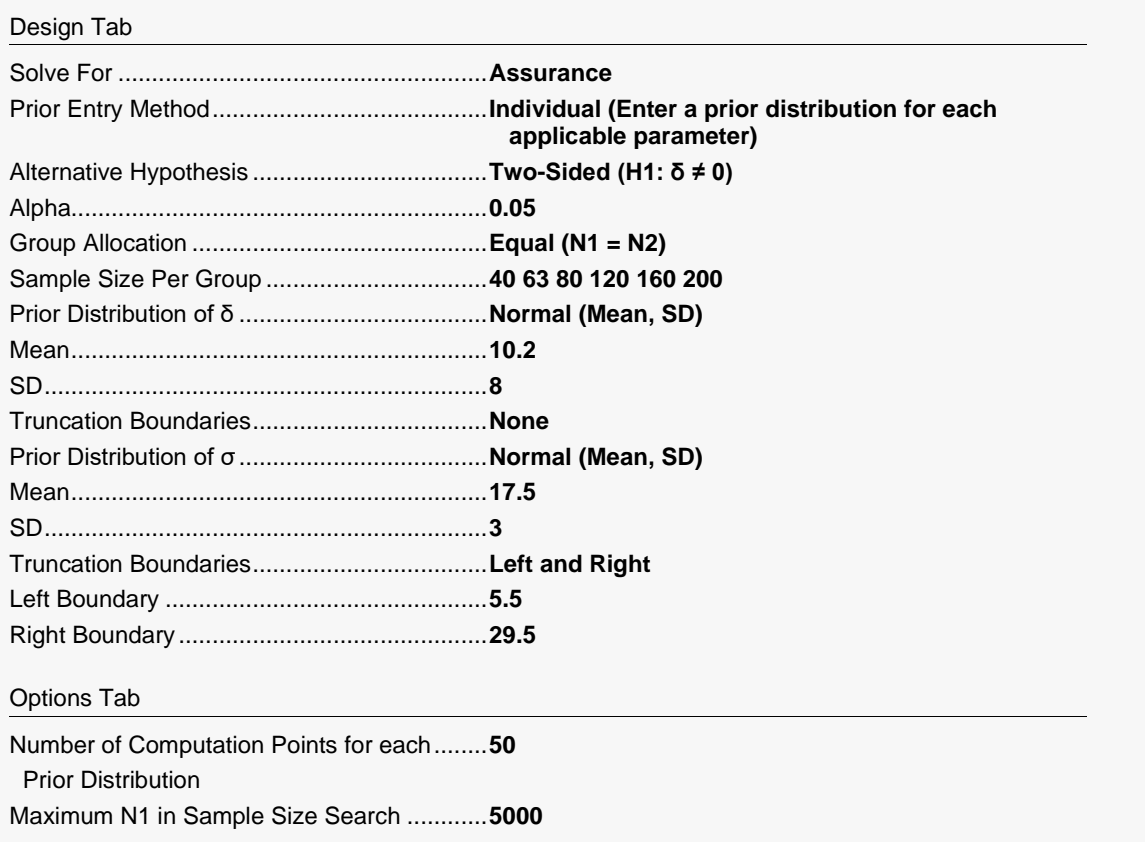

### **Output**

Click the Calculate button to perform the calculations and generate the following output.

#### **Numeric Reports**

#### **Numeric Results**

───────────────────────────────────────────────────────────────────────── Solve For: Assurance Hypotheses: H0:  $\delta = 0$  vs. H1:  $\delta \neq 0$ Prior Type: Independent Univariate Distributions

#### **Prior Distributions**

δ: Normal (Mean = 10.2, SD = 8).

σ: Normal (Mean = 17.5, SD = 3), Left Boundary = 5.5, Right Boundary = 29.5.

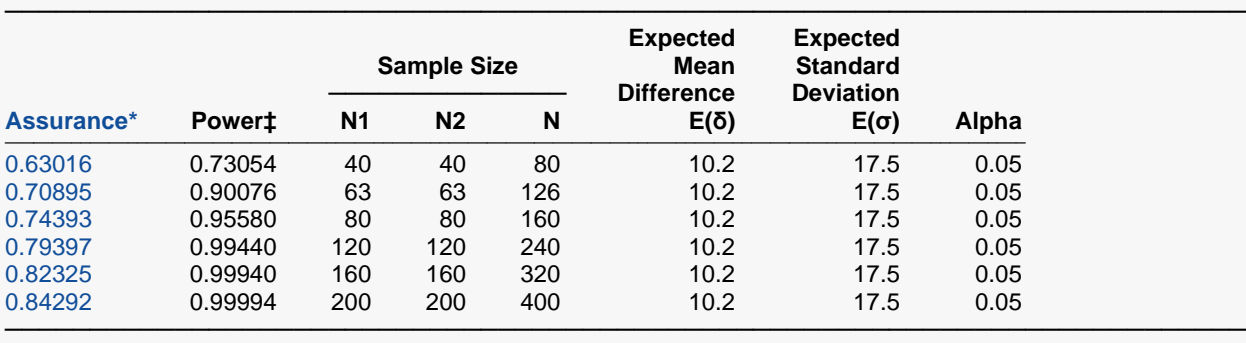

\* The number of points used for computation of the prior(s) was 50.

 $\ddagger$  Power was calculated using  $\delta = E(\delta) = 10.2$  and  $\sigma = E(\sigma) = 17.5$ .

Assurance The expected power where the expectation is with respect to the prior distribution(s).<br>Power The power calculated using the parameter values shown in the footnote. Note that the The power calculated using the parameter values shown in the footnote. Note that these parameter values may be different from those shown in the report.

N1 The number of subjects in group 1.

 $N2$  The number of subjects in group 2.<br>
N The total sample size  $N = N1 + N2$ The total sample size.  $N = N1 + N2$ .

```
E(δ) The expected value over its prior distribution of the difference in the group means assumed by the alternative
               hypothesis. Note that \delta = \mu1 - \mu2.
```
 $E(\sigma)$  The expected value over its prior distribution of the standard deviation used for both groups.

Alpha The probability of rejecting a true null hypothesis.

#### **Summary Statements**

A parallel two-group design will be used to test whether the Group 1 (treatment) mean (μ1) is different from the Group 2 (control) mean (μ2) (H0: δ = 0 versus H1: δ ≠ 0, δ = μ1 - μ2). The comparison will be made using a two-sided, two-sample, equal-variance t-test, with a Type I error rate (α) of 0.05. The prior distribution used for the mean difference is Normal (Mean =  $10.2$ , SD = 8). The prior distribution used for the standard deviation is Normal (Mean  $= 17.5$ , SD  $= 3$ ), Left Boundary  $= 5.5$ , Right Boundary  $= 29.5$ . With sample sizes of 40 for Group 1 (treatment) and 40 for Group 2 (control), the assurance (average power) is 0.63016.

─────────────────────────────────────────────────────────────────────────

─────────────────────────────────────────────────────────────────────────

#### **Dropout-Inflated Sample Size**

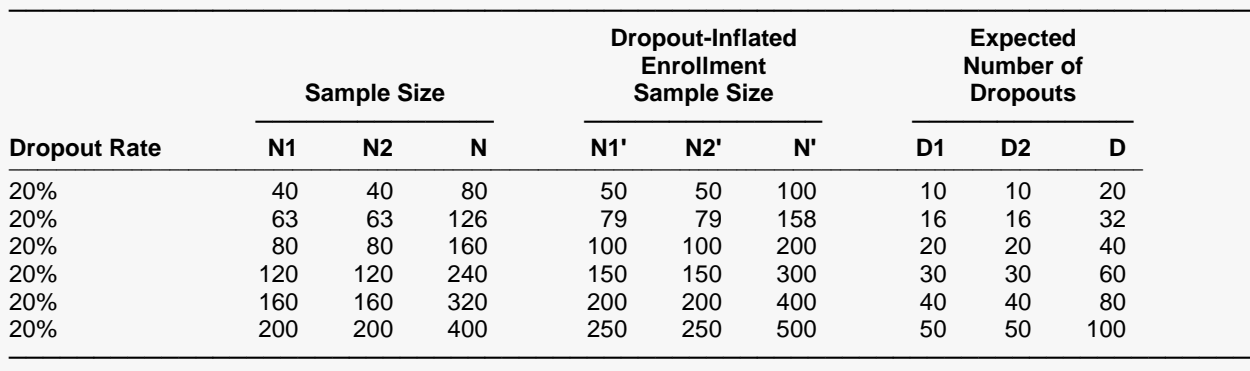

Dropout Rate The percentage of subjects (or items) that are expected to be lost at random during the course of the study and for whom no response data will be collected (i.e., will be treated as "missing"). Abbreviated as DR. N1, N2, and N The evaluable sample sizes at which power is computed (as entered by the user). If N1 and N2 subjects are evaluated out of the N1' and N2' subjects that are enrolled in the study, the design will achieve the stated power.

#### **Dropout Summary Statements**

───────────────────────────────────────────────────────────────────────── Anticipating a 20% dropout rate, 50 subjects should be enrolled in Group 1, and 50 in Group 2, to obtain final group sample sizes of 40 and 40, respectively. ─────────────────────────────────────────────────────────────────────────

#### **References**

───────────────────────────────────────────────────────────────────────── O'Hagan, A., Stevens, J.W., and Campbell, M.J. 2005. 'Assurance in clinical trial design'. Pharmaceutical Statistics, Volume 4, Pages 187-201.

Ciarleglio, M.M., Arendt, C.D., and Peduzzi, P.N. 2016. 'Selection of the effect size for sample size determination for a continuous response in a superiority clinical trial using a hybrid classical and Bayesian procedure'. Clinical Trials, Volume 13(3), pages 275-285.

Dias, L.C., Morton, A., and Quigley, J. 2018. Elicitation, The Science and Art of Structuring Judgement. Springer. Chow, S.C., Shao, J., Wang, H., and Lokhnygina, Y. 2018. Sample Size Calculations in Clinical Research, Third Edition. Taylor & Francis/CRC. Boca Raton, Florida.

Julious, S. A. 2010. Sample Sizes for Clinical Trials. Chapman & Hall/CRC. Boca Raton, FL.

Machin, D., Campbell, M., Fayers, P., and Pinol, A. 1997. Sample Size Tables for Clinical Studies, 2nd Edition. Blackwell Science. Malden, MA.

Zar, Jerrold H. 1984. Biostatistical Analysis (Second Edition). Prentice-Hall. Englewood Cliffs, New Jersey.

This report shows the assurance values obtained by the various sample sizes. The assurance for  $N1 = 63$ was 0.709.

─────────────────────────────────────────────────────────────────────────

N1', N2', and N' The number of subjects that should be enrolled in the study in order to obtain N1, N2, and N evaluable subjects, based on the assumed dropout rate. N1' and N2' are calculated by inflating N1 and N2 using the formulas N1' = N1 / (1 - DR) and N2' = N2 / (1 - DR), with N1' and N2' always rounded up. (See Julious, S.A. (2010) pages 52-53, or Chow, S.C., Shao, J., Wang, H., and Lokhnygina, Y. (2018) pages 32-33.) D1, D2, and D The expected number of dropouts. D1 = N1' - N1, D2 = N2' - N2, and D = D1 + D2.

### **Plots Section**

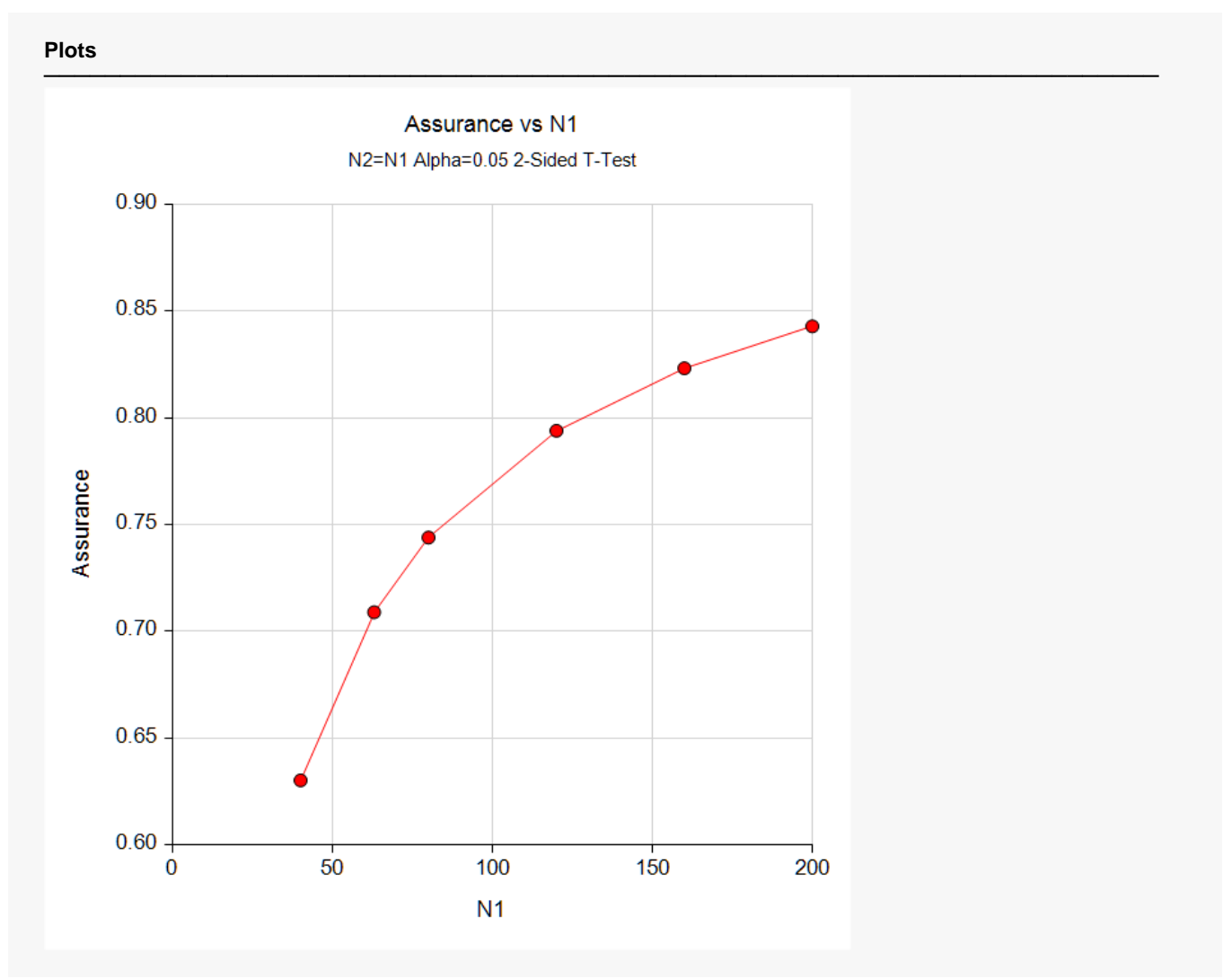

This plot shows the relationship between the assurance and sample size. Note the diminishing impact on assurance of each increase in the number of subjects.

### **Comparison Plots Section**

#### **Comparison Plots**

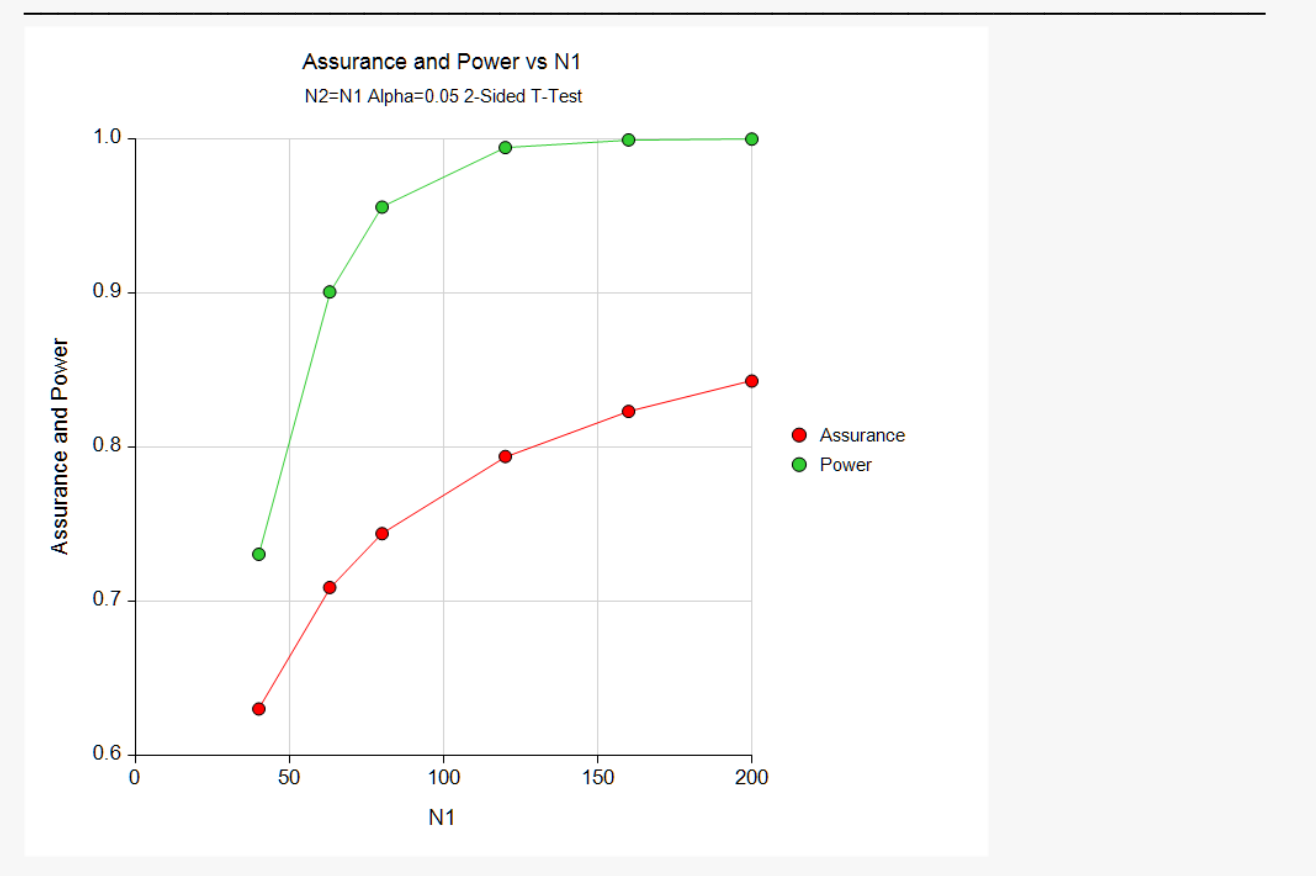

This plot compares the assurance and power across values of sample size. Note that assurance does not increase nearly as fast as power.

## **Example 2 – Validation using Hand Computation**

We could not find a validation example in the literature for the case in which both the difference and the standard deviation had prior distributions, so we have developed a validation example of our own.

Suppose a one-sided, two-sample t-test will be used in which N1 = N2 = 70 and the significance level is 0.025.

The prior distribution of the difference will be approximated by the following table.

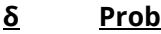

- **5 0.3**
- **7 0.4**
- **9 0.3**

The prior distribution of the standard deviation will be approximated by the following table.

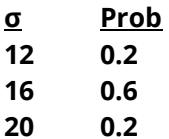

The *Two-Sample T-Tests Assuming Equal Variance* procedure is used to compute the power for each of the nine combinations of  $\delta$  and  $\sigma$ . The results of these calculations are shown next.

#### **Numeric Results**

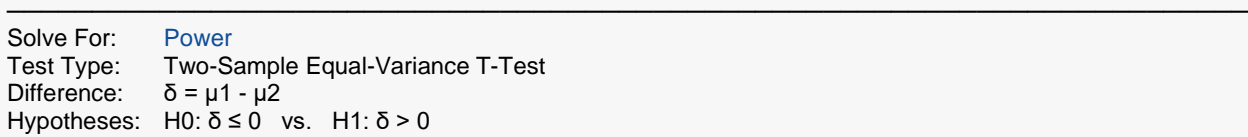

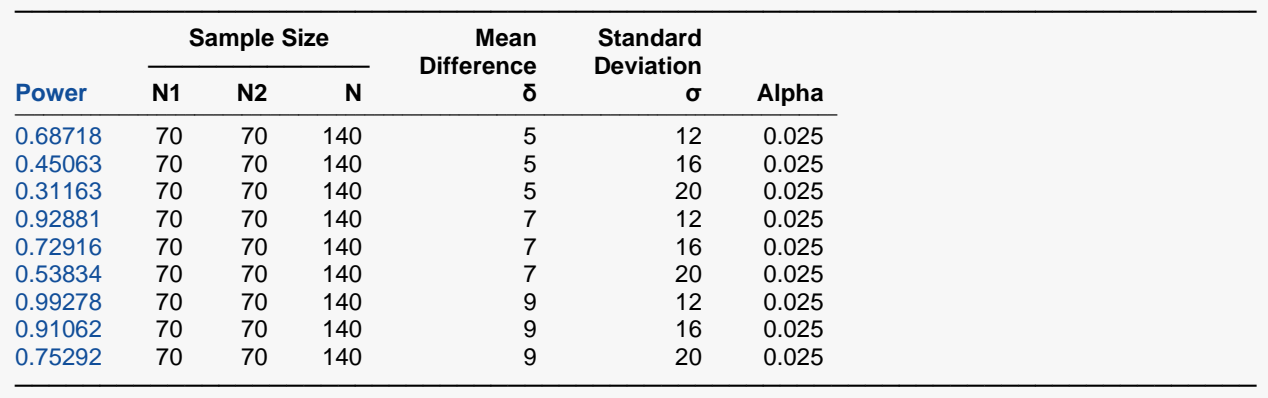

The assurance calculation is made by summing the quantities  $\bigl[ (power_{i,j})(p(\delta_i))\bigl(p(\sigma_j)\bigr) \bigr]$  as follows

 $Assurance = (0.68718 \times 0.3 \times 0.2) + (0.45063 \times 0.3 \times 0.6) + \cdots + (0.75292 \times 0.3 \times 0.2) = 0.70207.$ 

To run this example, the spreadsheet will need to be loaded with the following four columns in which the first two are for the difference,  $\delta$ , and the second two are for the standard deviation,  $\sigma$ .

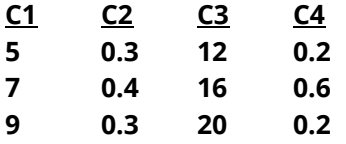

### **Setup**

If the procedure window is not already open, use the PASS Home window to open it. The parameters for this example are listed below and are stored in the **Example 2** settings file. To load these settings to the procedure window, click **Open Example Settings File** in the Help Center or File menu.

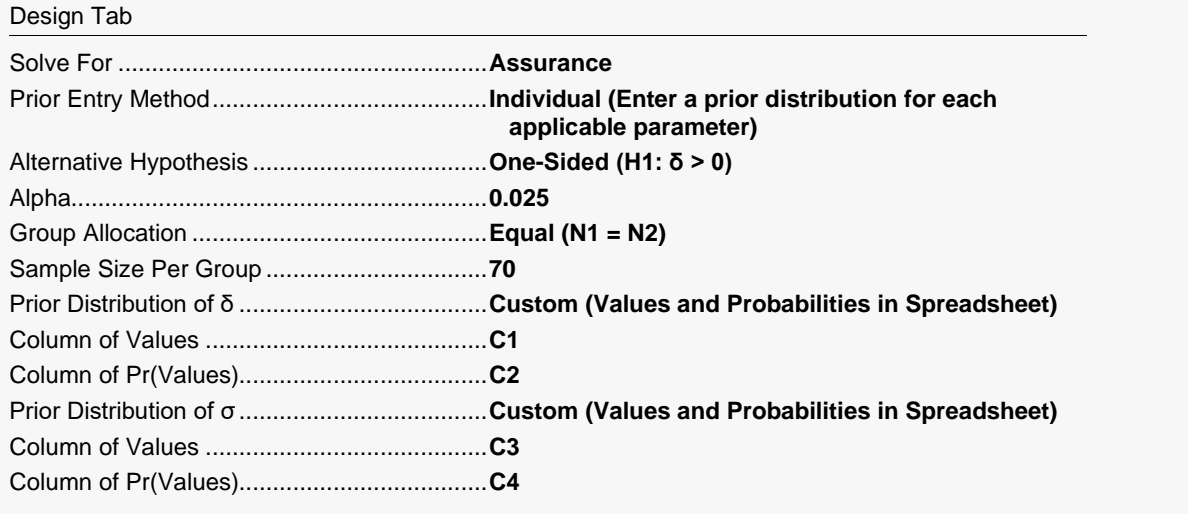

#### Options Tab

Number of Computation Points for each........**50** Prior Distribution Maximum N1 in Sample Size Search ............**5000**

#### **Input Spreadsheet Data**

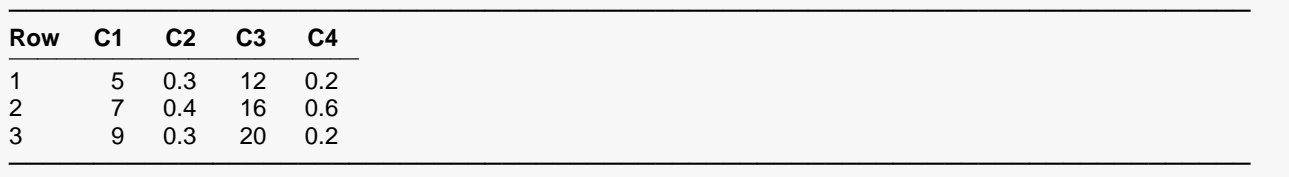

### **Output**

Click the Calculate button to perform the calculations and generate the following output.

#### **Numeric Results**

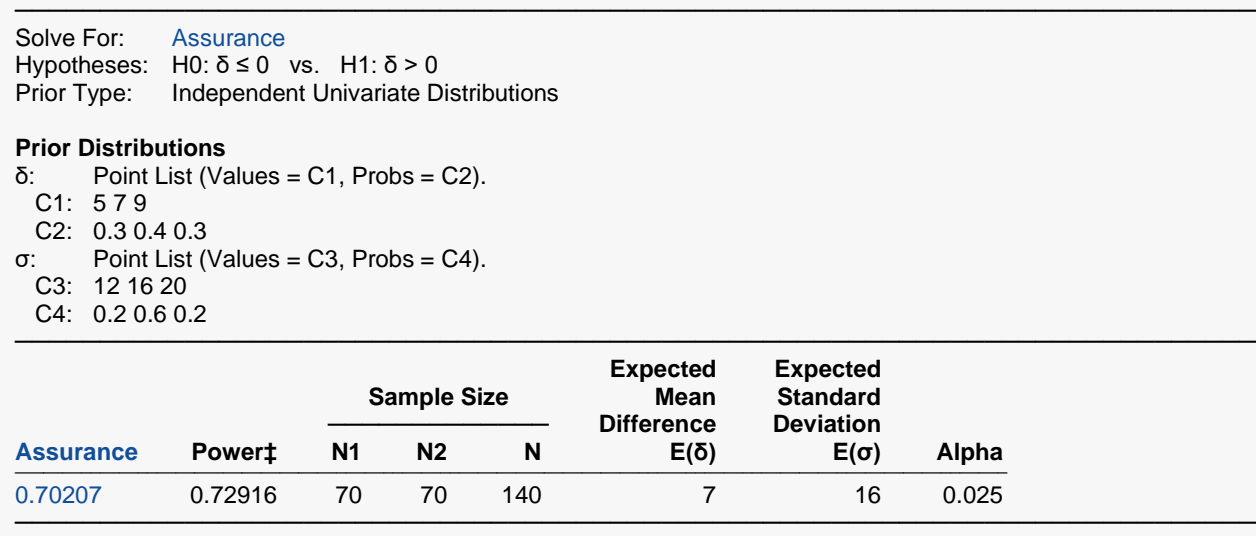

 $\ddagger$  Power was calculated using δ = E(δ) = 7 and  $\sigma$  = E( $\sigma$ ) = 16.

**PASS** has also calculated the assurance as 0.70207 which validates the procedure.

## **Example 3 – Validation using O'Hagan et al. (2005)**

O'Hagan *et al.* (2005) pages 192 - 193 present an example for a one-sided test in which N1 = N2 = 25 and the significance level is 0.025. They use a normal approximation to the t distribution in their calculation. Hence, their value will be a little different from the result obtained by PASS.

The prior distribution of the mean difference is normal with mean 0.2 and standard deviation  $\sqrt{0.06}$  = 0.244949. No prior distribution is used for the standard deviation. It is set to 0.25.

O'Hagan *et al.* (2005) calculate the approximate assurance as 0.595.

### **Setup**

If the procedure window is not already open, use the PASS Home window to open it. The parameters for this example are listed below and are stored in the **Example 3** settings file. To load these settings to the procedure window, click **Open Example Settings File** in the Help Center or File menu.

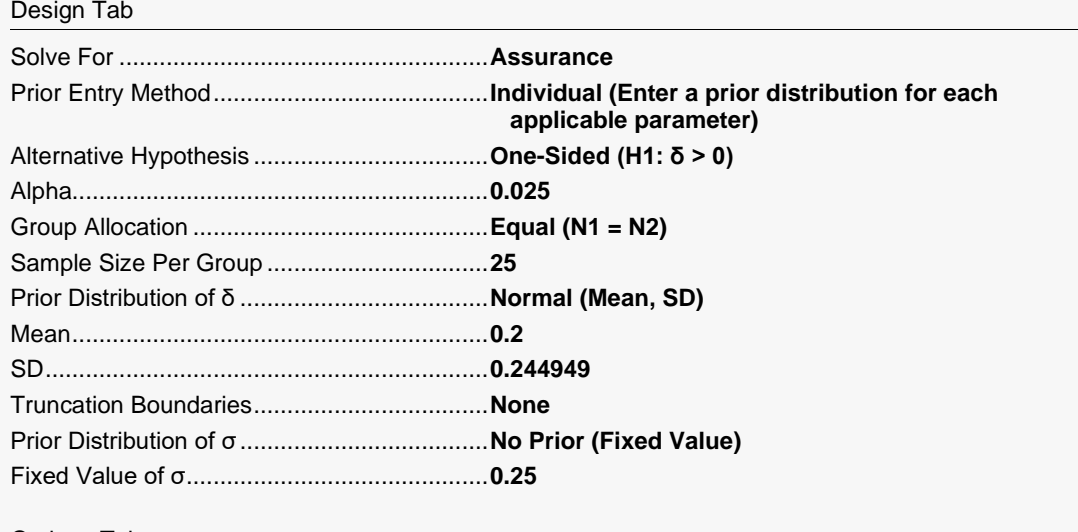

Options Tab

Number of Computation Points for each........**50** Prior Distribution Maximum N1 in Sample Size Search ............**5000**

### **Output**

Click the Calculate button to perform the calculations and generate the following output.

#### **Numeric Results**

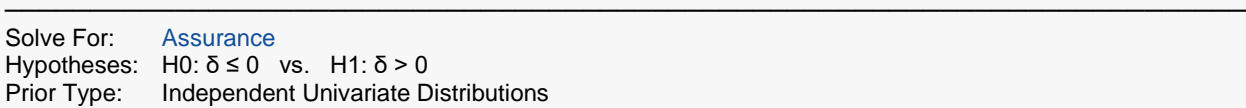

#### **Prior Distributions**

- δ: Normal (Mean = 0.2, SD = 0.244949).
- σ: No Prior

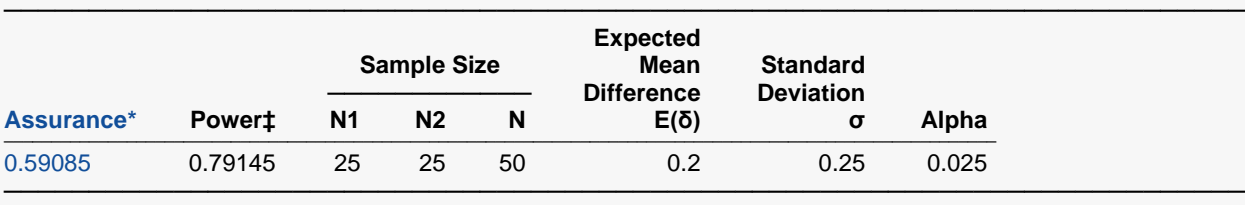

\* The number of points used for computation of the prior(s) was 50.

 $\ddagger$  Power was calculated using  $\delta = E(\delta) = 0.2$  and  $\sigma = 0.25$ .

The assurance using the noncentral-t distribution is 0.59085. This is close to the 0.595 obtained by the O'Hagan's approximate answer which was based on the normal distribution.

## **Example 4 – Finding the Sample Size Needed to Achieve a Specified Assurance**

Continuing with Example 1, the researchers want to investigate the sample sizes necessary to achieve assurances of 0.4, 0.5, 0.6, 0.7, and 0.8.

In order to reduce the runtime during this exploratory phase of the analysis, the number of points in the prior computation is reduced to 30. This slightly reduces the accuracy, but greatly reduces the runtime.

### **Setup**

If the procedure window is not already open, use the PASS Home window to open it. The parameters for this example are listed below and are stored in the **Example 4** settings file. To load these settings to the procedure window, click **Open Example Settings File** in the Help Center or File menu.

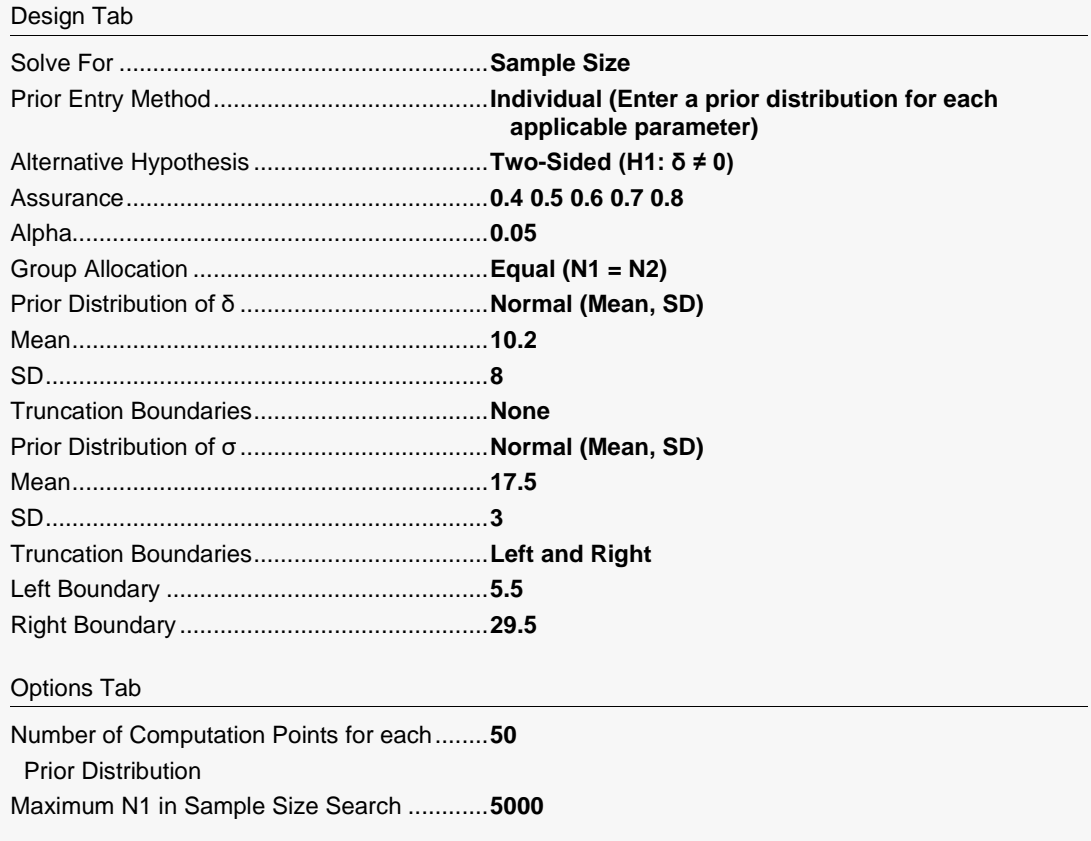

### **Output**

Click the Calculate button to perform the calculations and generate the following output.

### **Numeric Reports**

#### **Numeric Results**

───────────────────────────────────────────────────────────────────────── Solve For: Sample Size Hypotheses: H0: δ = 0 vs. H1: δ ≠ 0<br>Prior Type: Independent Univariate D **Independent Univariate Distributions** 

#### **Prior Distributions**

δ: Normal (Mean = 10.2, SD = 8).

σ: Normal (Mean = 17.5, SD = 3), Left Boundary = 5.5, Right Boundary = 29.5.

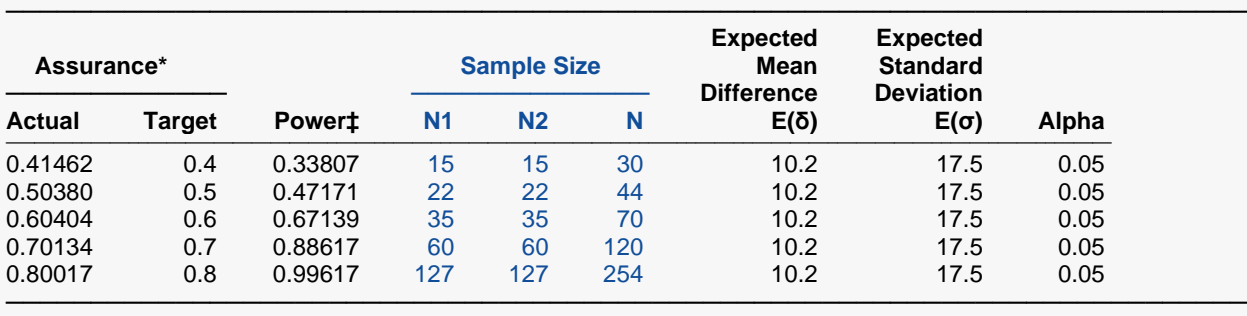

\* The number of points used for computation of the prior(s) was 30.

 $\ddagger$  Power was calculated using  $\delta = E(\delta) = 10.2$  and  $\sigma = E(\sigma) = 17.5$ .

This report shows the required sample size for each assurance target.

### **Plots Section**

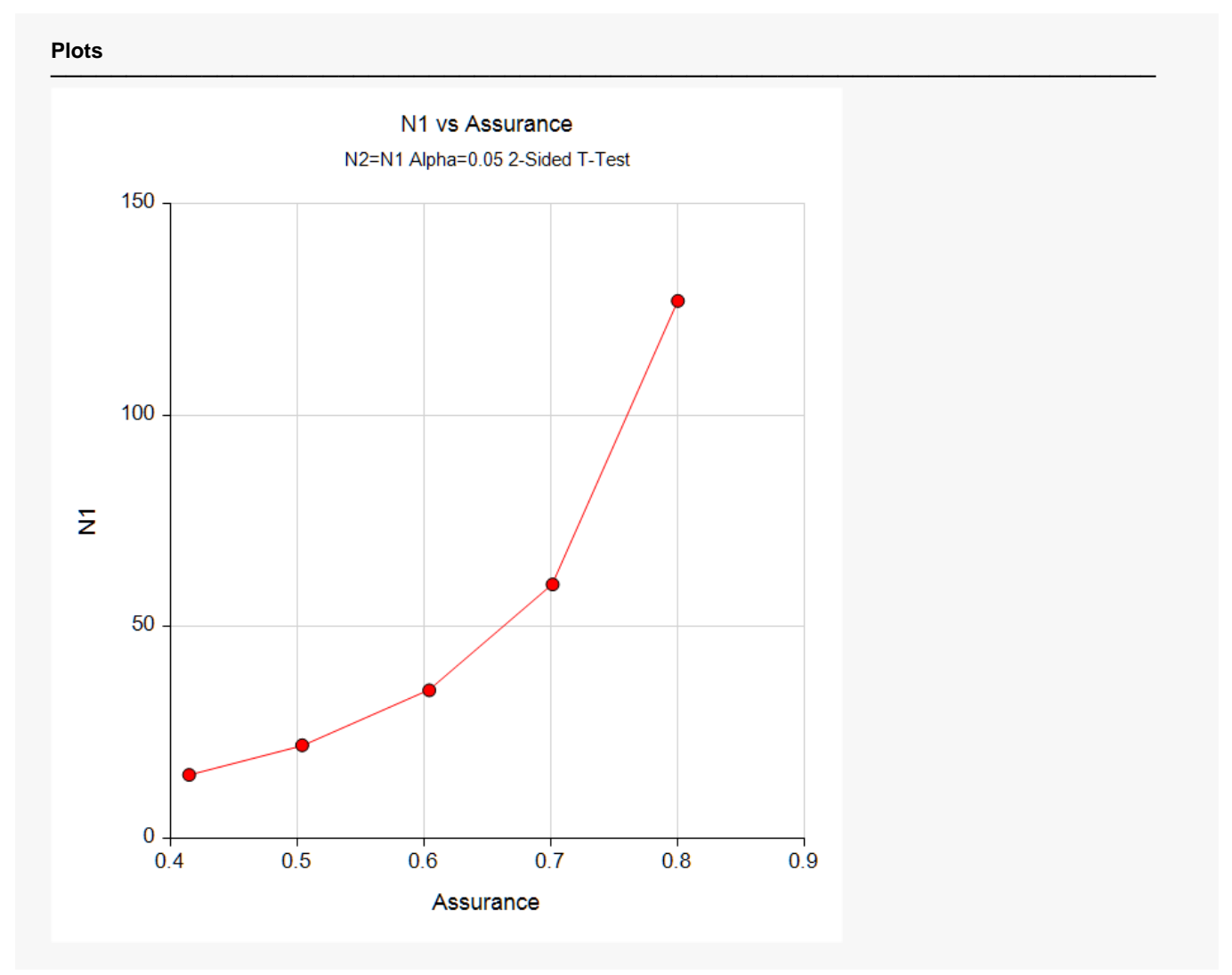

This plot shows the relationship between the sample size and assurance. Note the large increase in sample size that occurs when the assurance is increased from 0.7 to 0.8.

## **Example 5 – Joint Prior Distribution**

Suppose a one-sided, two-sample t-test will be used in which N1 = N2 = 70 and the significance level is 0.025.

The joint prior distribution of the difference and standard deviation is approximated by the following table. Note the relationship between the difference and the standard deviation.

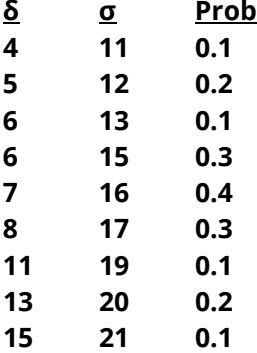

To run this example, the spreadsheet will need to be loaded with the following three columns.

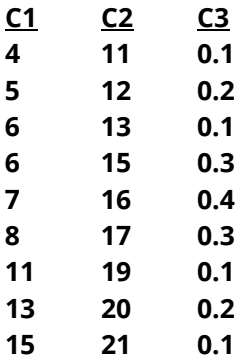

### **Setup**

If the procedure window is not already open, use the PASS Home window to open it. The parameters for this example are listed below and are stored in the **Example 5** settings file. To load these settings to the procedure window, click **Open Example Settings File** in the Help Center or File menu.

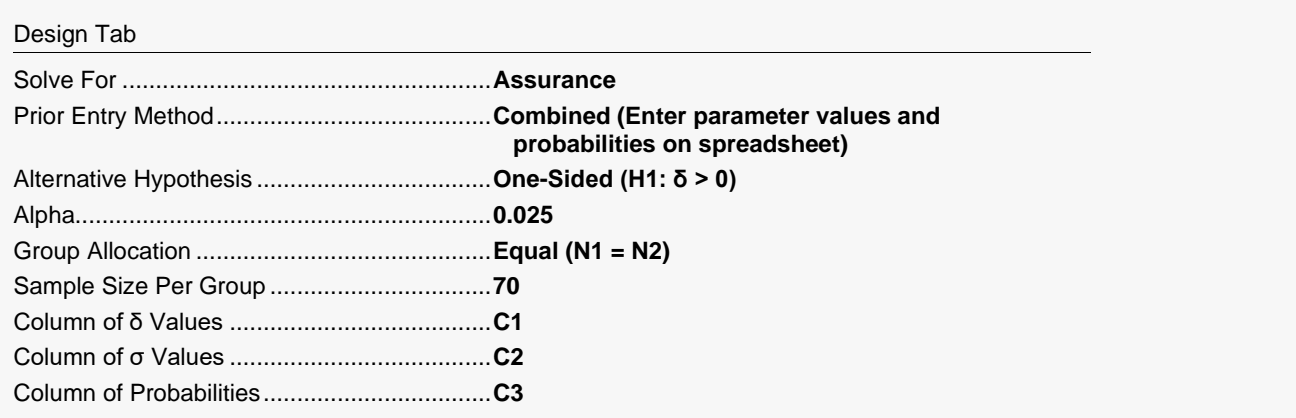

#### Options Tab

Number of Computation Points for each........**50** Prior Distribution Maximum N1 in Sample Size Search ............**5000**

#### **Input Spreadsheet Data**

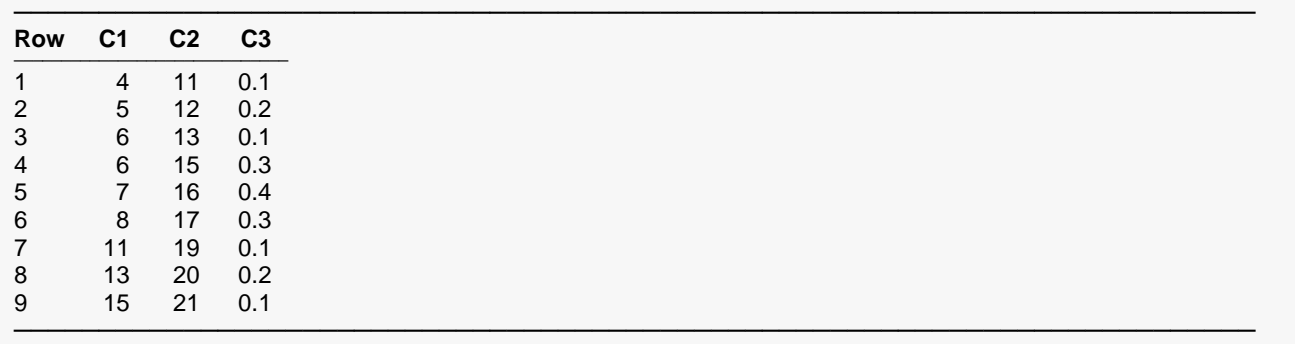

### **Output**

Click the Calculate button to perform the calculations and generate the following output.

#### **Numeric Results**

───────────────────────────────────────────────────────────────────────── Solve For: Assurance Hypotheses: H0:  $δ ≤ 0$  vs. H1:  $δ > 0$ Prior Type: Joint Multivariate Distribution

#### **Prior Distribution**

Point Lists δ: C1: 4 5 6 6 7 8 11 13 15 σ: C2: 11 12 13 15 16 17 19 20 21 Prob: C3: 0.1 0.2 0.1 0.3 0.4 0.3 0.1 0.2 0.1

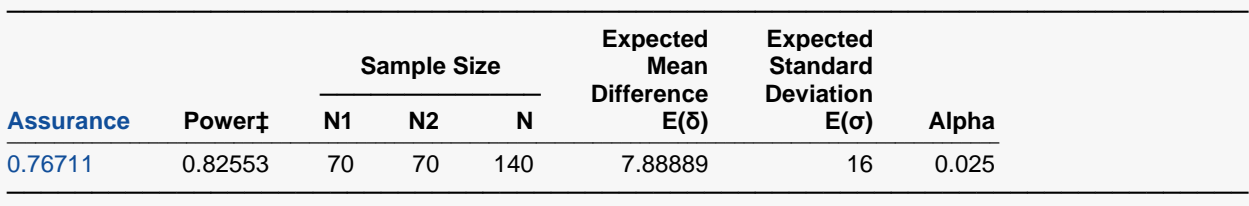

 $\ddagger$  Power was calculated using  $\delta = E(\delta) = 7.88889$  and  $\sigma = E(\sigma) = 16$ .

**PASS** has calculated the assurance as 0.76711.

## **Example 6 – Joint Prior Distribution Validation**

The problem given in Example 2 will be used to validate the joint prior distribution method. This will be done by running the independent-prior scenario used in that example through the joint-prior method and checking that the assurance values match.

In Example 2, the prior distribution of the difference is given as follows.

- **δ Prob**
- **5 0.3**
- **7 0.4**
- **9 0.3**

Similarly, the prior distribution of the standard deviation is given as follows.

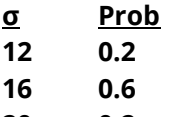

**20 0.2**

The joint prior distribution can be found by multiplying the independent probabilities. This results in the following discrete probability distribution.

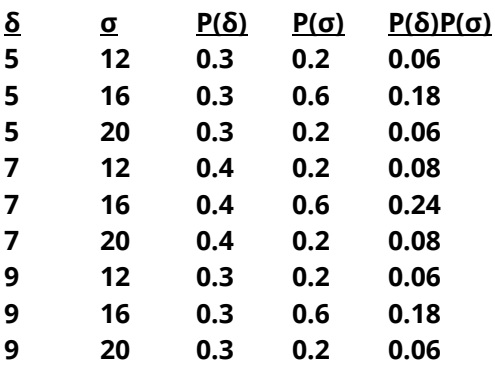

To run this example, the spreadsheet is loaded with the following three columns. (Note that columns C7 and C8 are used to hold intermediate values which are not referenced in this example. C7 holds P(δ) and C8 holds P(σ).)

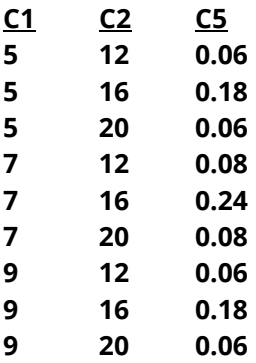

### **Setup**

If the procedure window is not already open, use the PASS Home window to open it. The parameters for this example are listed below and are stored in the **Example 6** settings file. To load these settings to the procedure window, click **Open Example Settings File** in the Help Center or File menu.

#### Design Tab

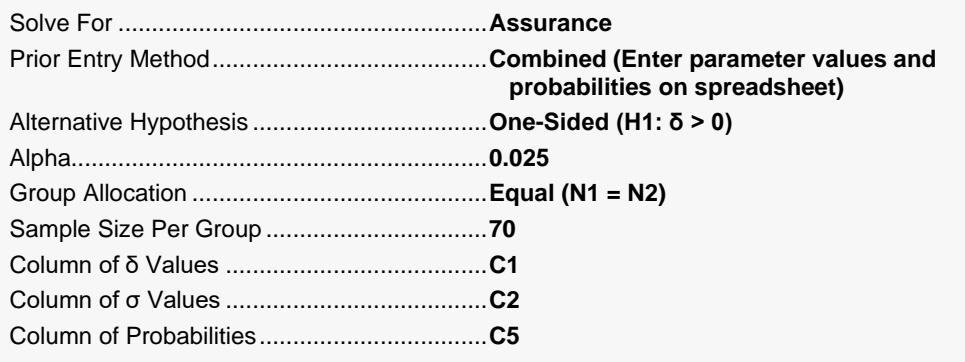

#### Options Tab

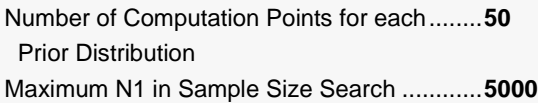

#### **Input Spreadsheet Data**

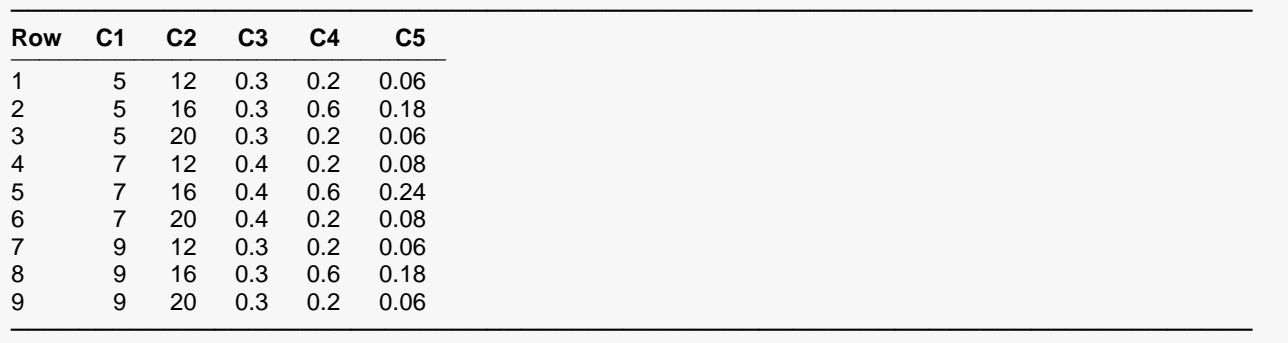

### **Output**

Click the Calculate button to perform the calculations and generate the following output.

#### **Numeric Results**

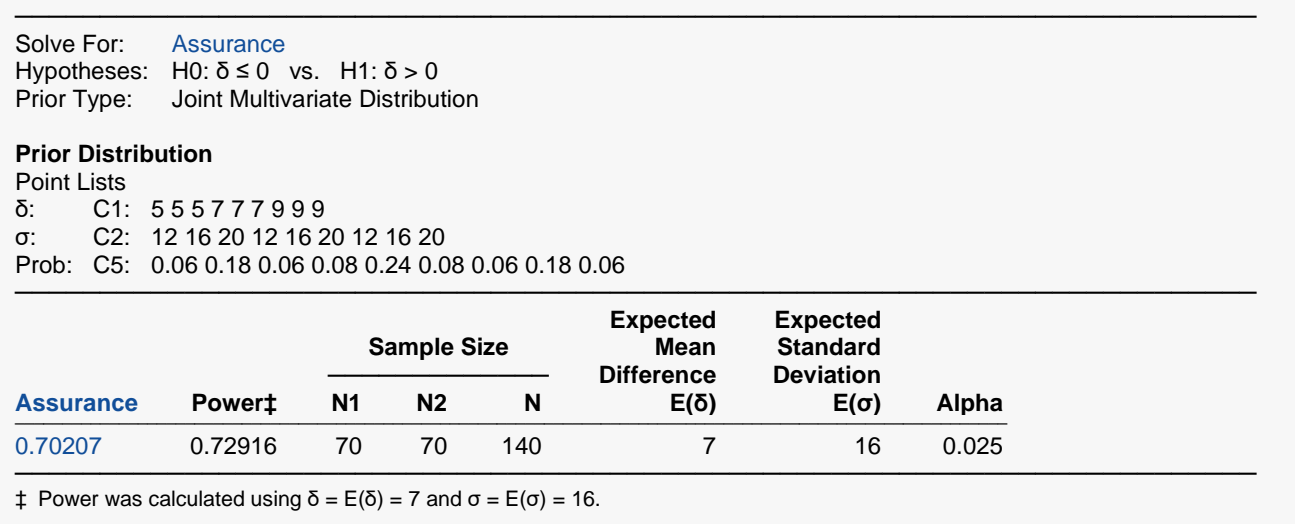

**PASS** has calculated the assurance as 0.70207 which matches the result in Example 2. This validates the joint prior method.